### Guide to WYDOT's New Wyoming Travel Information Map

**WYDOT is updating its road condition map to make it more user-friendly. Give it a test drive, then help us make it better by taking our [survey.](https://www.surveymonkey.com/r/SRXMBNF)**

**Click here for a video tutorial:** 

**Choose a link below to learn more about the new look.**

[Links](#page-12-0)

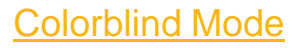

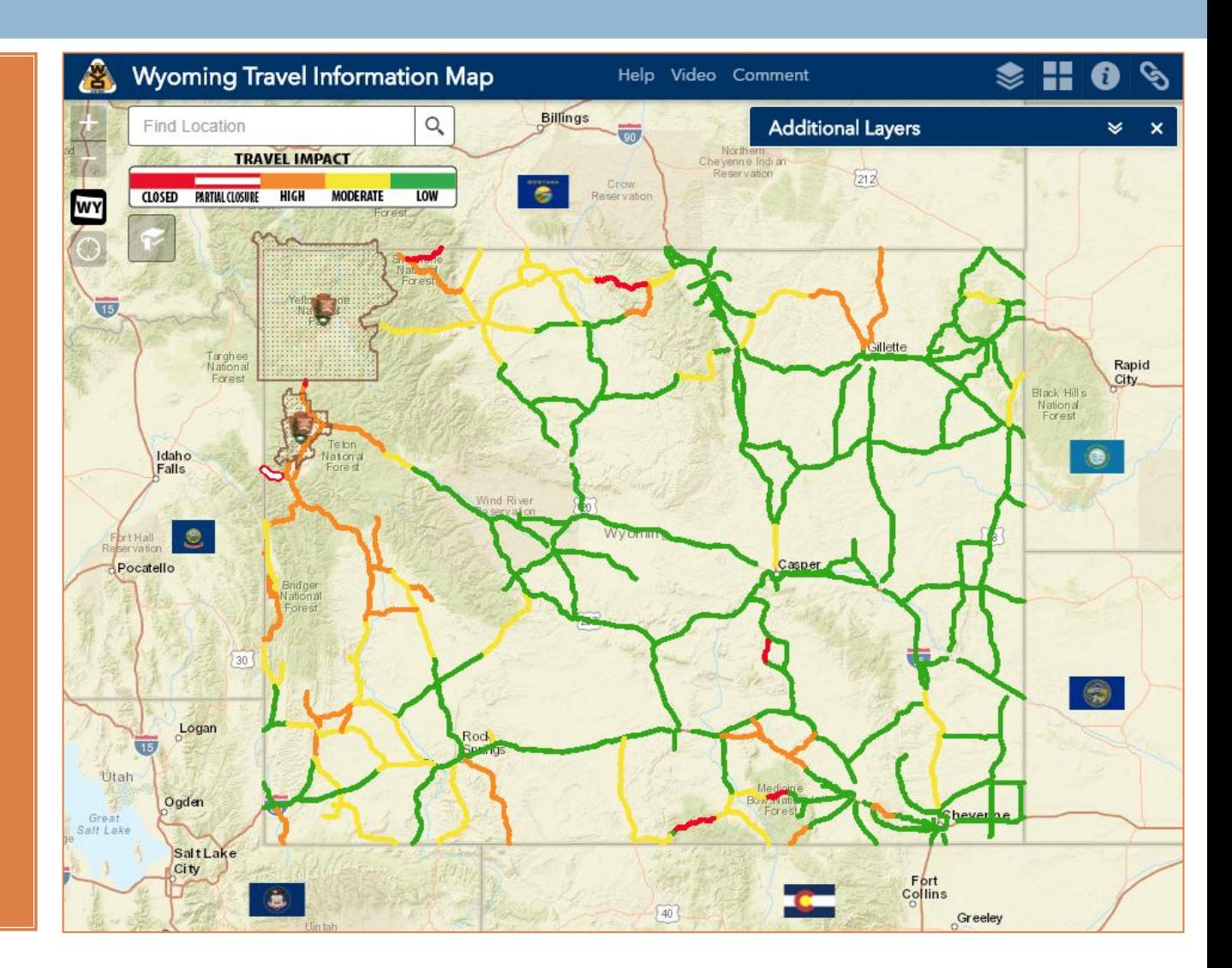

### Using the Map

**New color system** The new map uses a simplified color system to make it easier to quickly see which roads are closed or have adverse conditions.

Click a road section for detailed road condition information.

A guide at the top of the map tells what each color means.

<span id="page-1-0"></span>Click "Additional Layers" for a full legend, including the color scheme from the old map.

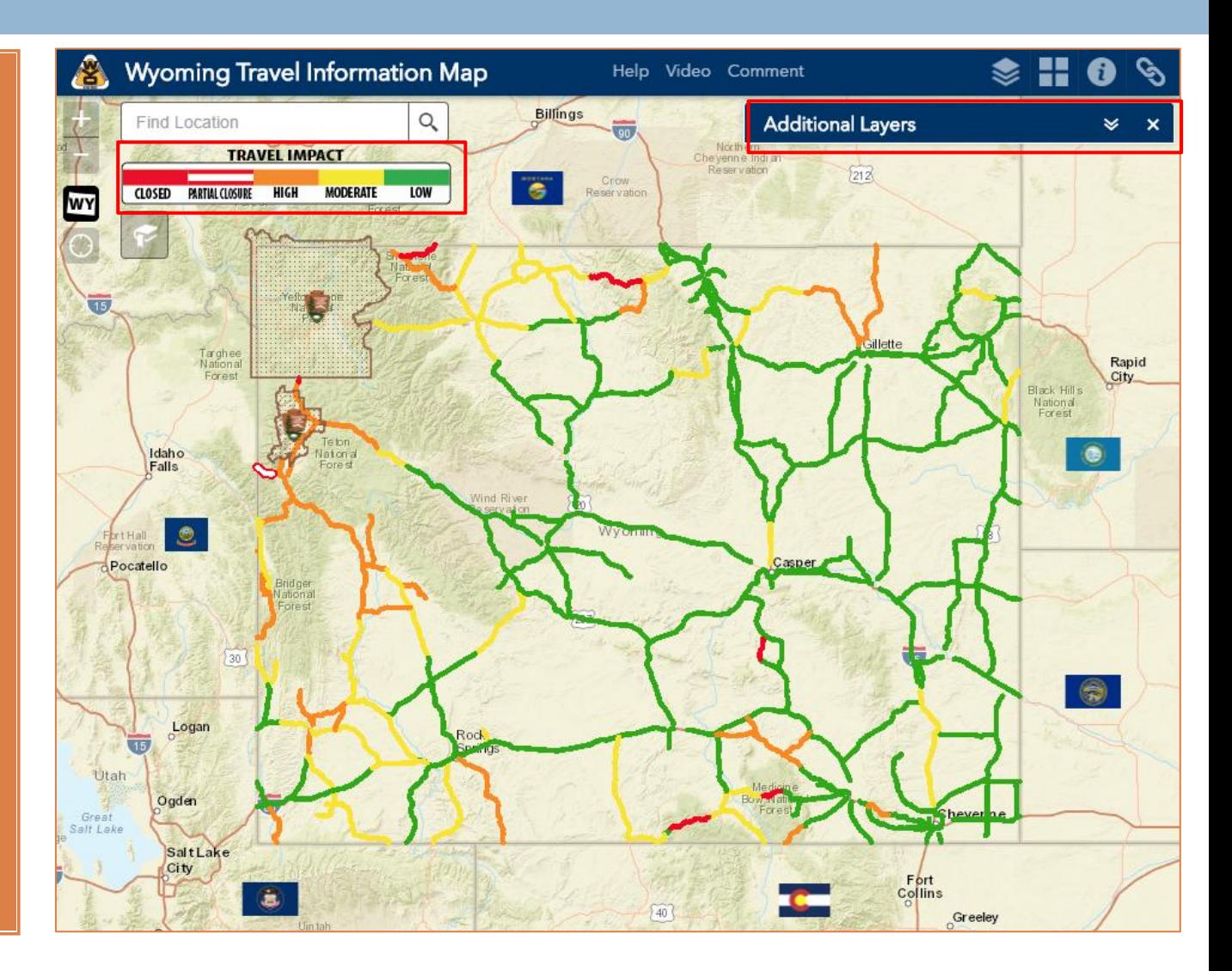

### Using the Map

The map works in a manner similar to other online maps.

You can use your mouse (or fingers on a mobile device) to pan and zoom, or use on-screen controls to find traveler information you need.

You can also use onscreen controls (highlighted in red) to navigate around the map.

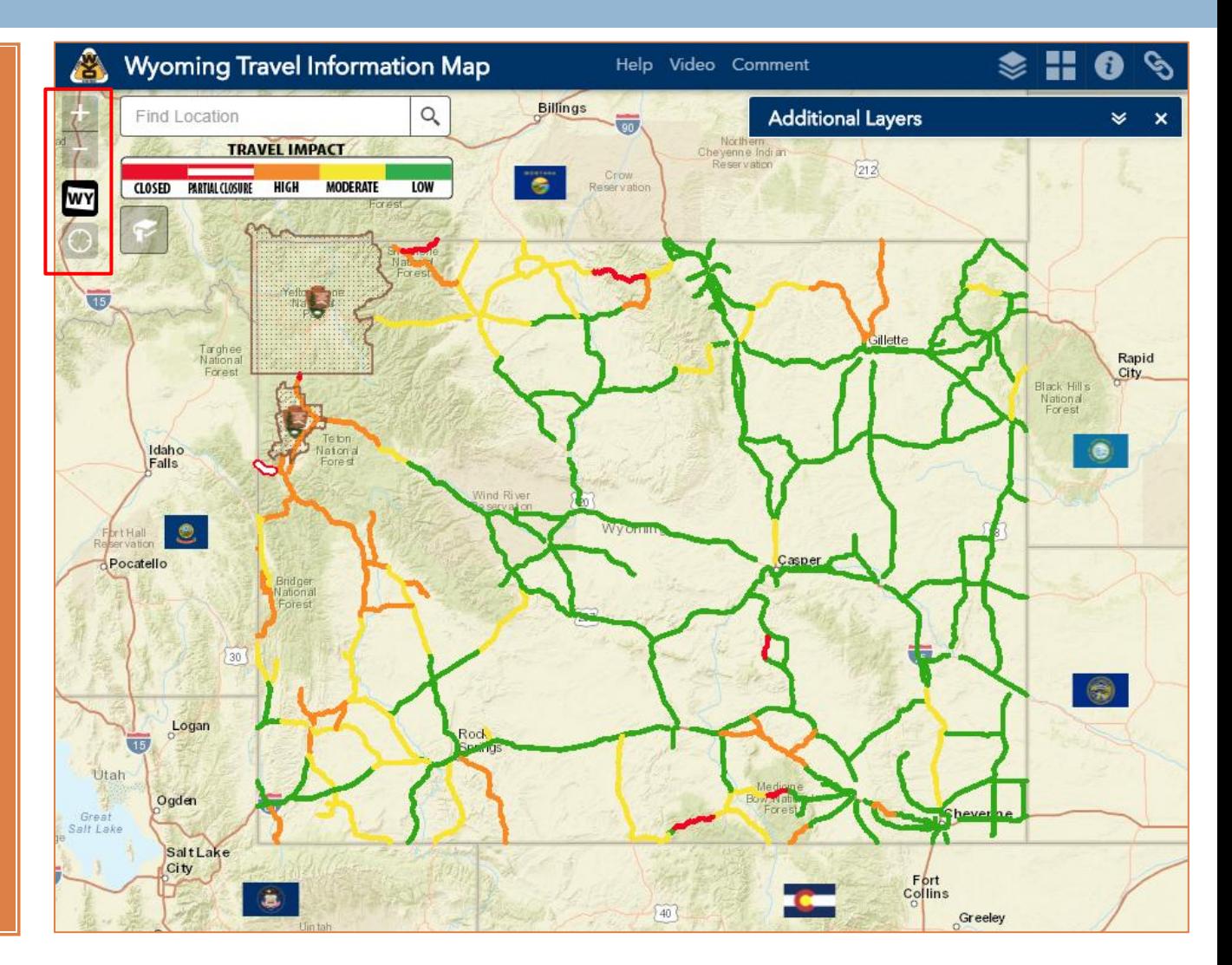

#### Using the Map

#### **Navigate**

The map has four buttons that allow you to navigate across the map.

The plus and minus buttons can be used to zoom in and out.

The home button will reset the map to show the entire state.

The location button will zoom the map to your current location, if your browser settings allow it.

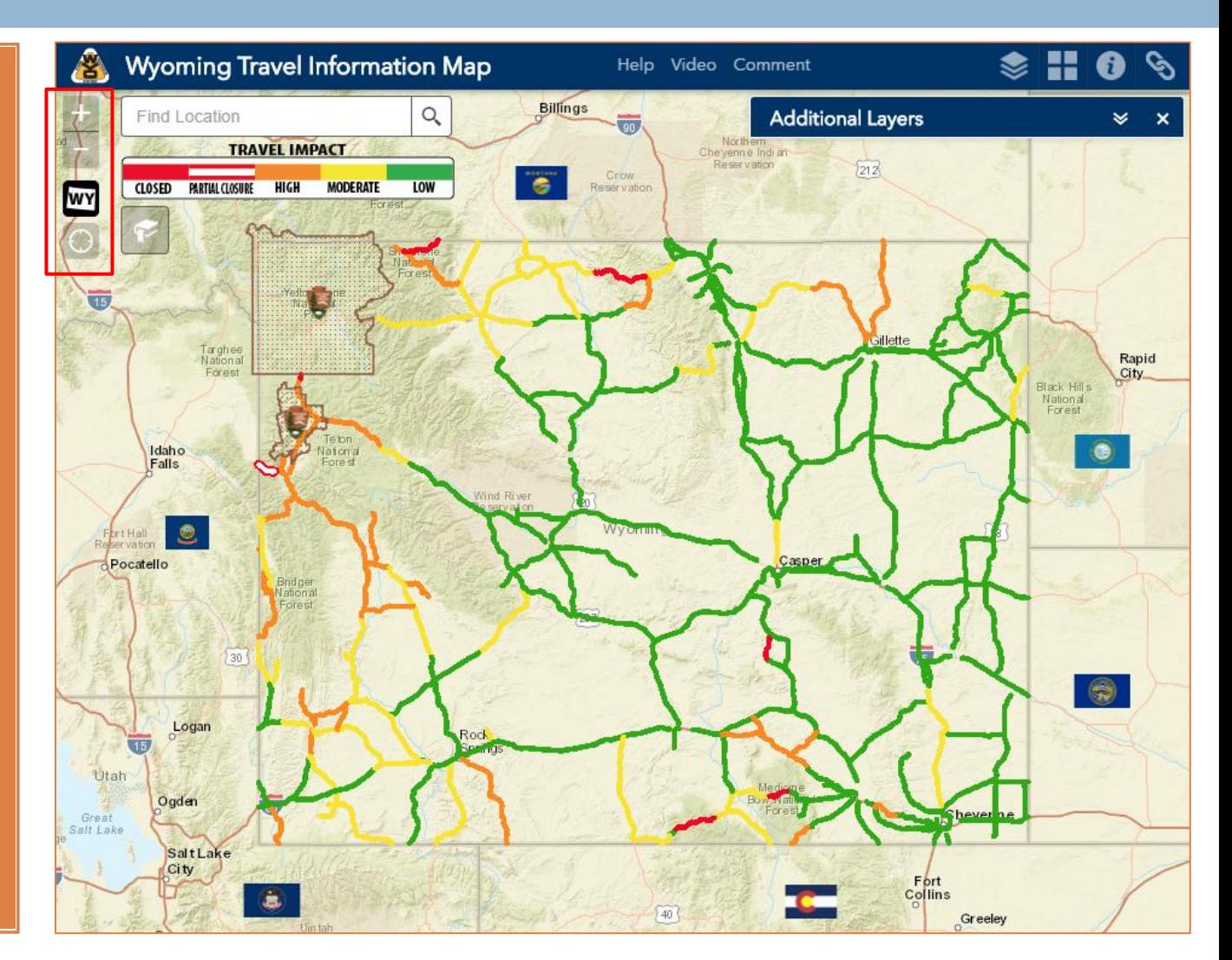

### Using the Map

**Find a Location**

Type a place name, address or landmark in the "Find Location" search box and the map will zoom to that location.

#### **Control Visibility**

The website is responsive, meaning controls may rearrange at varying window-size. For example, the control at topmost-right shows a small arrow, indicating the presence of more controls.

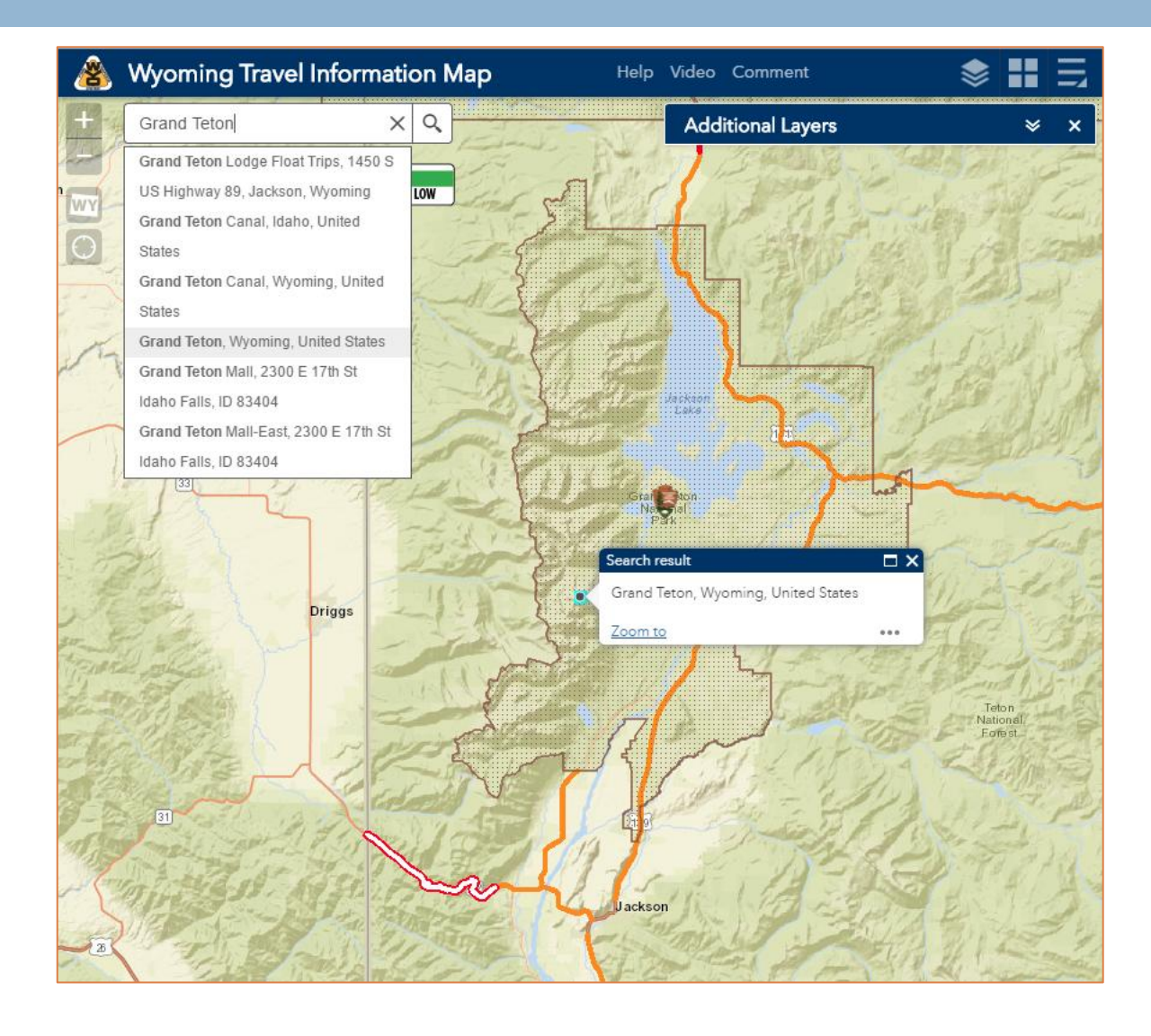

#### Using the Map

**Create/Use Bookmarks**

You can create custom bookmarks to zoom to your own preferred locations. They will be saved as long as your browser allows cookies.

To add your own bookmark, zoom the map to the area you are interested in, name your bookmark and then click the plus sign.

To remove a bookmark, select it and click the Delete button.

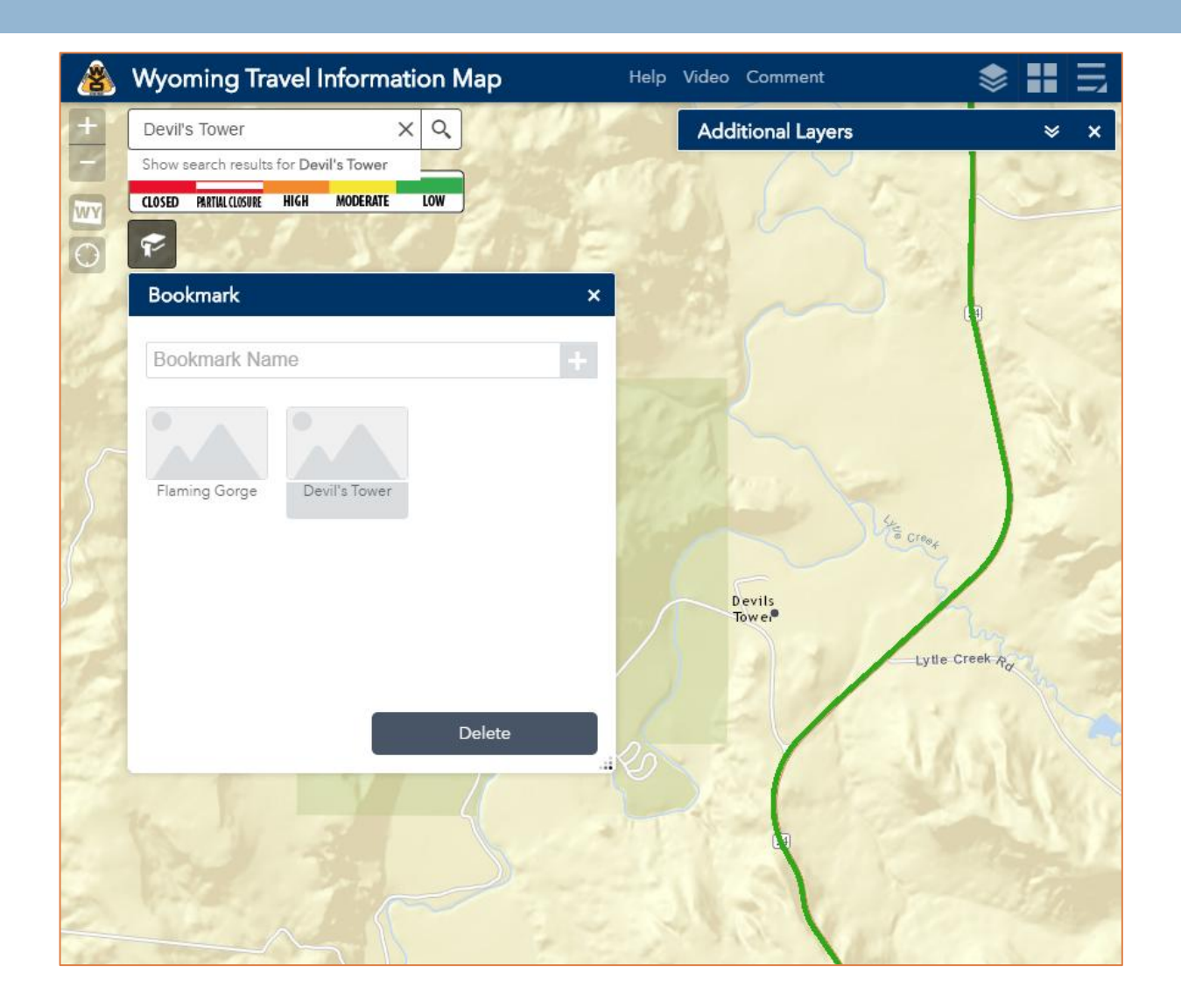

#### **Displaying Information**

The Additional Layers control serves as the legend and enables users to select which information to display on the map. Expand the Additional Layers list by clicking the bar. The bar can be turned off/on altogether by clicking the "stacked squares" control at the top of the screen.

#### **Available information includes:**

<span id="page-6-0"></span>**Incidents** Web Cameras Weather Stations **Construction** Dynamic Message Signs Variable Speed Limits Rest Areas Truck Parking Size & Weight Restrictions Road Conditions

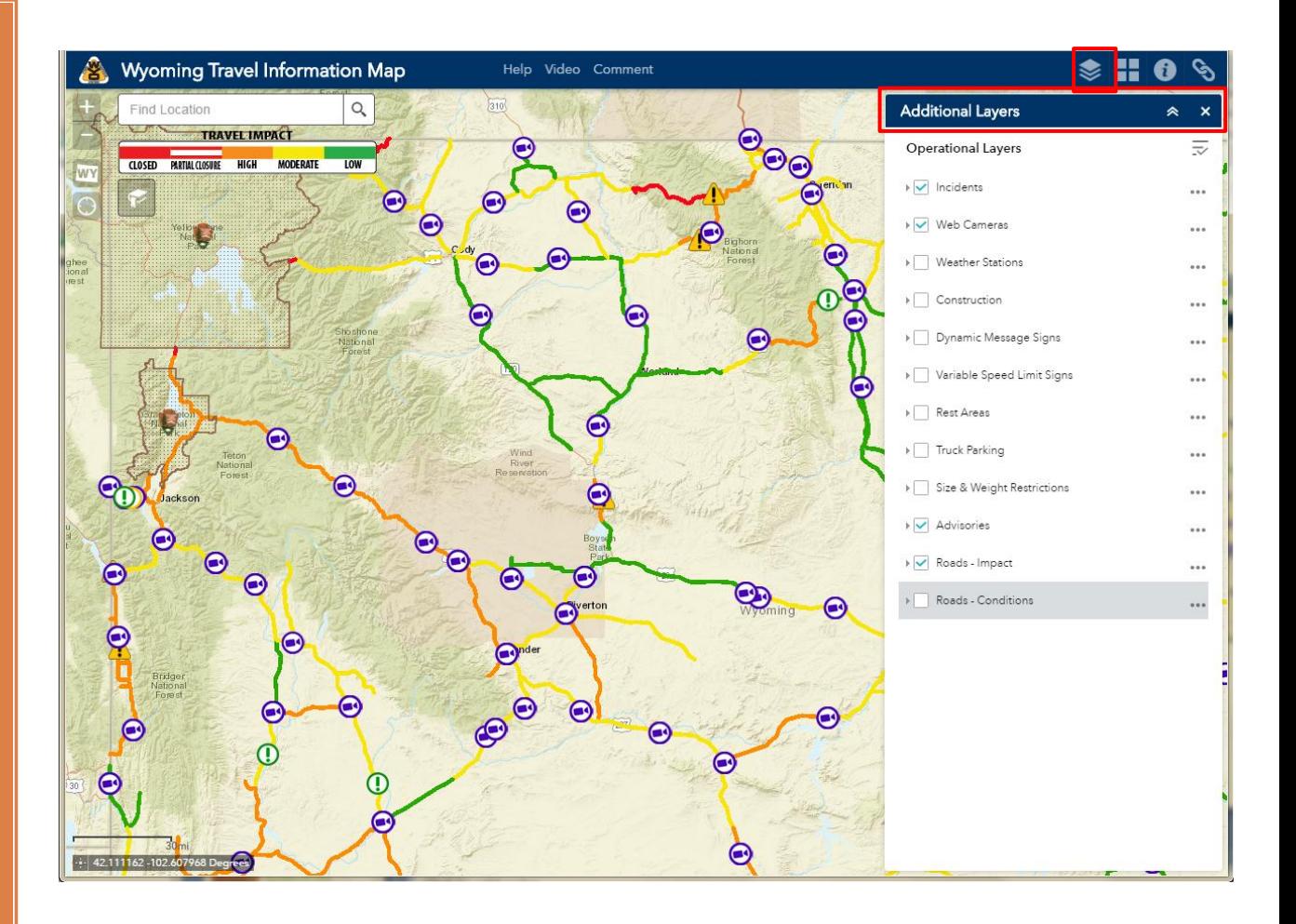

### **Displaying Information**

To make the map easier to read, the default view uses fewer colors.

- Solid red lines mean the road is closed to all traffic
- Red and white lines mean the road is closed to some traffic
- Orange lines indicate a high impact to travel
- Yellow lines indicate a moderate impact to travel
- Green lines indicate a low impact to travel

If road conditions are not displaying on your map, make sure the boxes next to "Road Conditions" and "Impact Levels" are checked.

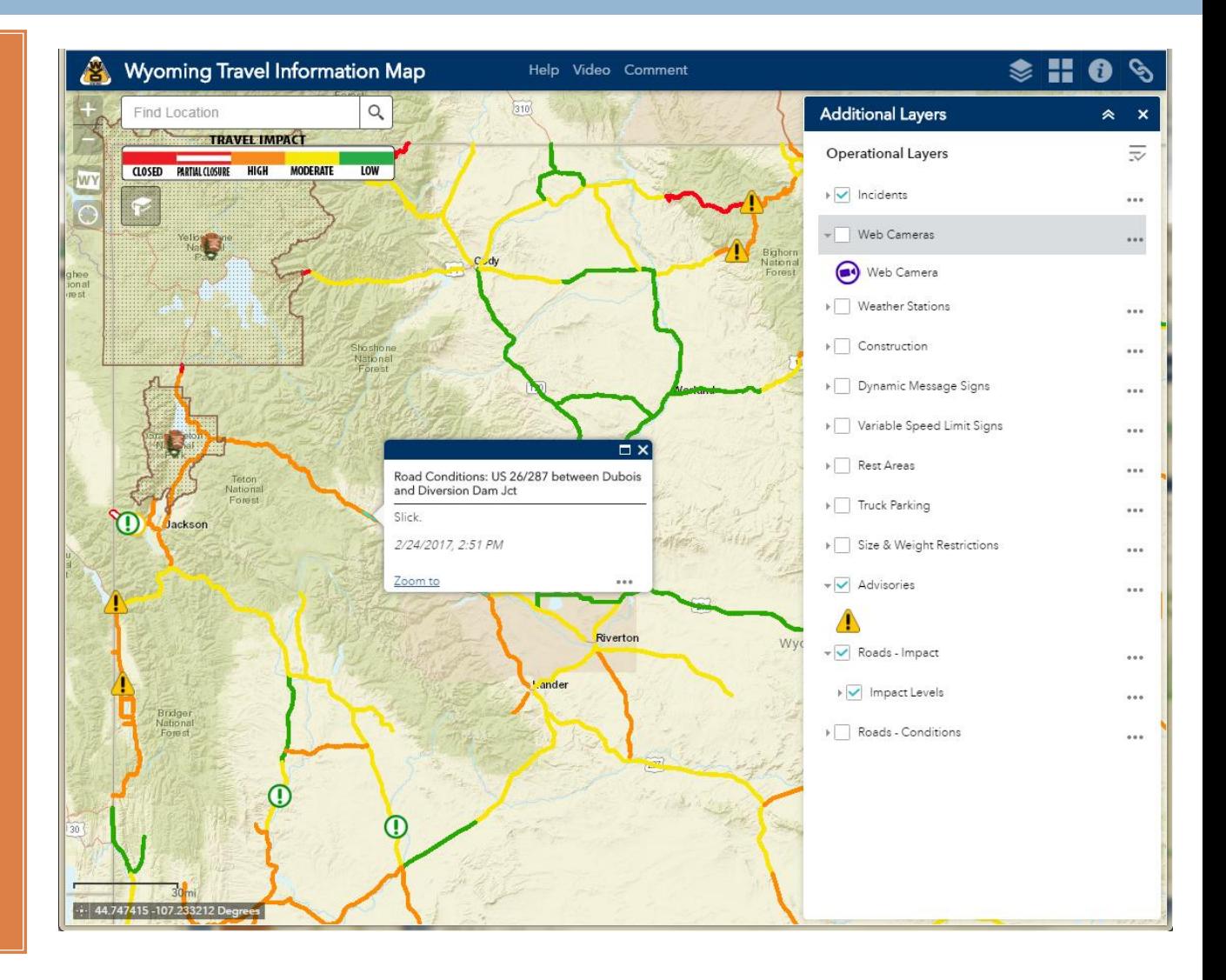

### **Displaying Information**

To see unique colors for each road and atmospheric condition, turn on the Roads-Impact layer.

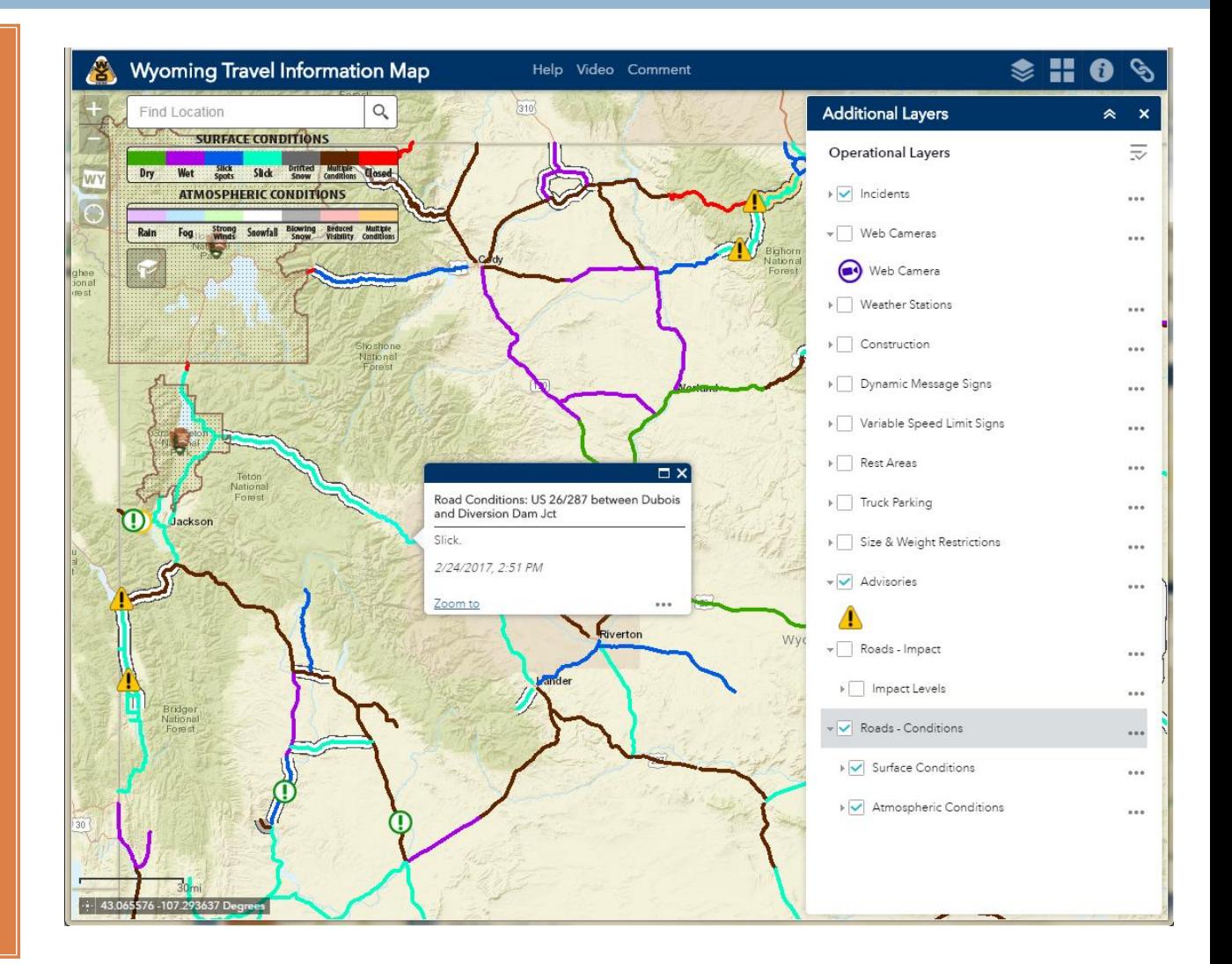

#### **Displaying Information**

Click on any road line to see details about the reported road conditions in a popup.

When multiple layers are displayed in the map, clicking a location may touch several layers at once. The popup will then contain multiple pages of information.

The number of pages are indicated at the top of the popup, along with an arrow. Click the arrow to move through the pages.

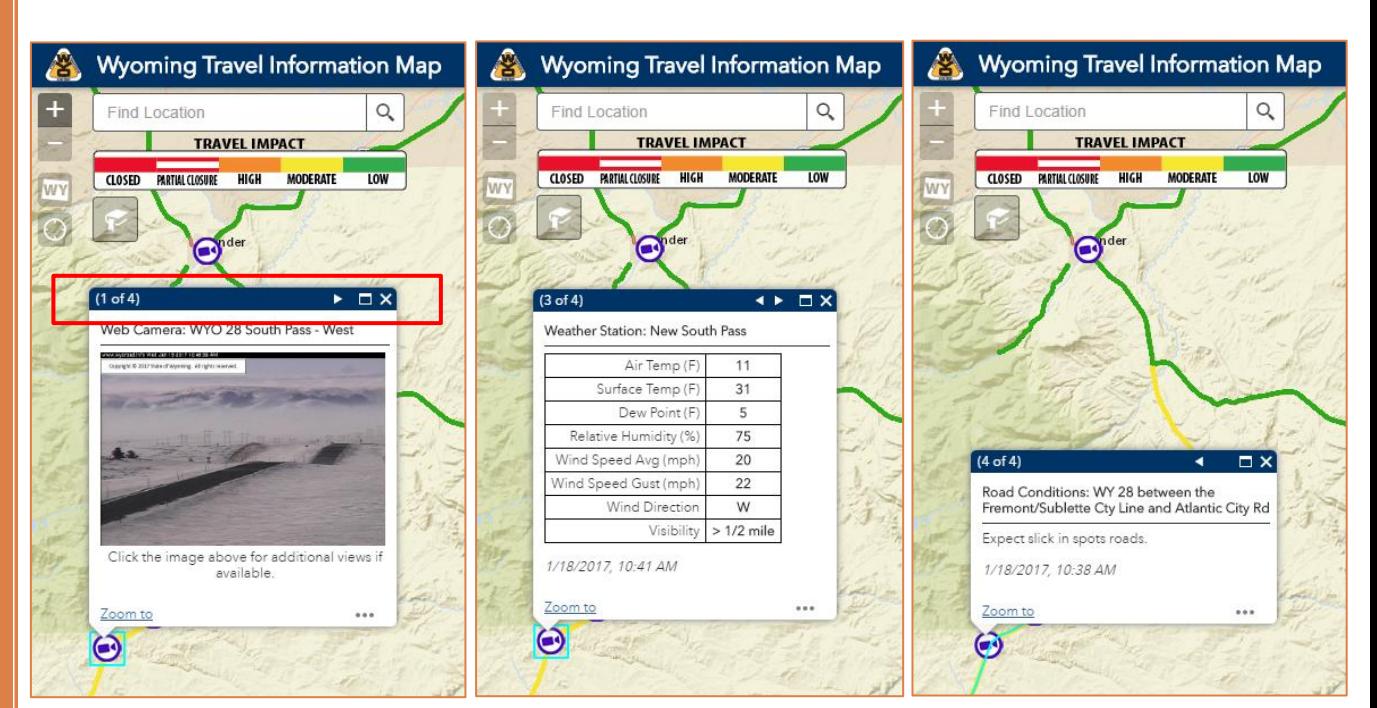

## Wyoming Travel Information Base Map

#### Changing Base **Map**

You can change the look of the map by changing the base map.

<span id="page-10-0"></span>Click the icon that includes four squares to select a map to display.

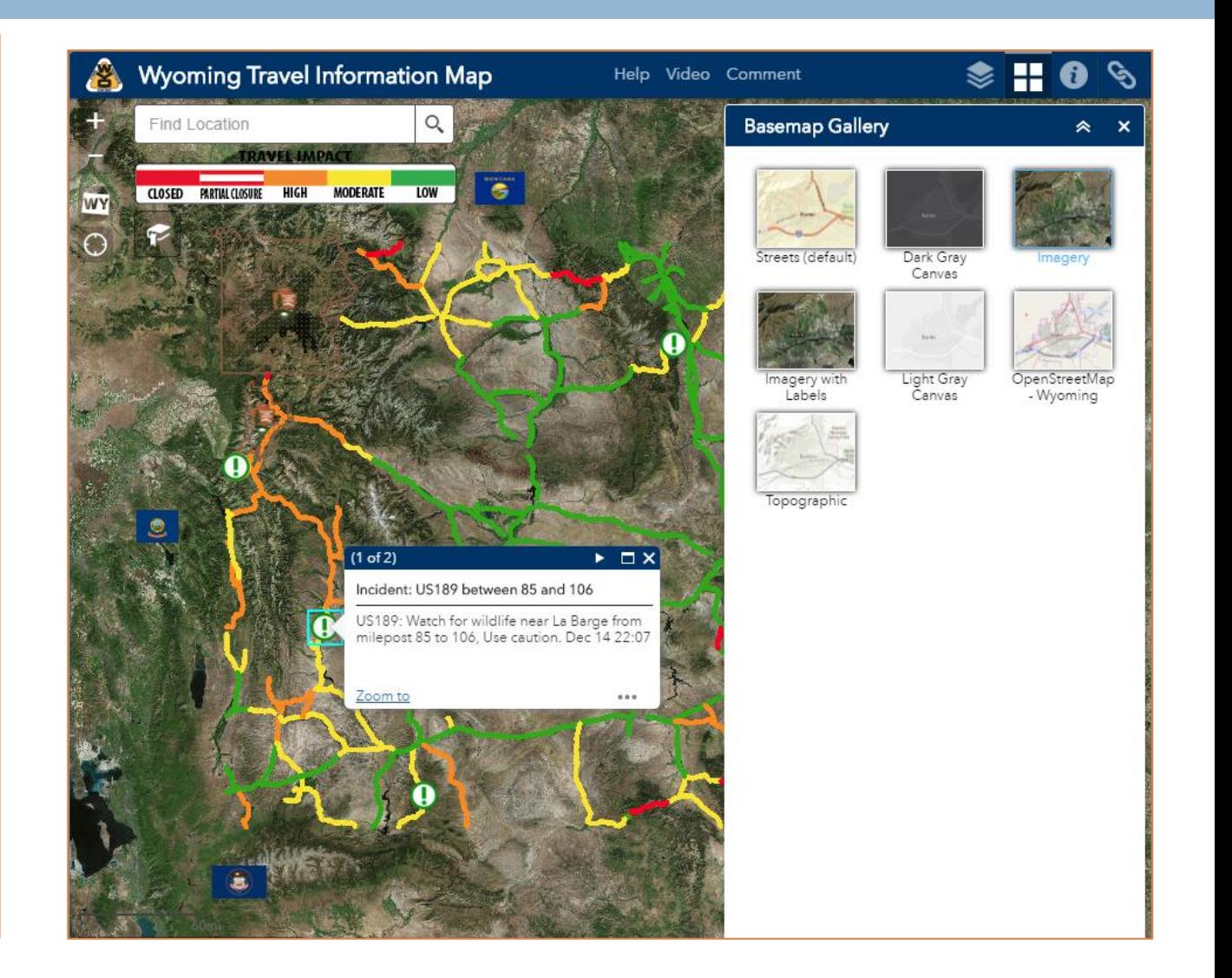

### Wyoming Travel Information Map Information

#### **Map Information**

Click on the Information icon to read map information and disclaimers.

#### **Wyoming Travel Information Map**

30

Logan

Ogden

SaltLake City

<span id="page-11-0"></span>- 45.883029 - 112.814267 Degrees

Útah

Great<br>Salt Lake

W

 $\overline{15}$ 

**Billings** Q Find Location **TRAVEL IMPACT** CLOSED PARTIAL CLOSURE **HIGH MODERATE** LOW eservation Targhee<br>Nationa Forest **Idaho** Falls Pocatello

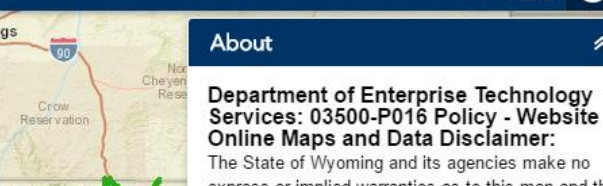

Help Video Comment

express or implied warranties as to this map and the data it displays. Users of this information should review or consult the primary data and information sources to ascertain the reliability or usability of the information. The State of Wyoming and its agencies assume no liability associated with the use or misuse of this information and specifically retain sovereign immunity and all defenses available to them by law.

55

《

#### **Wyoming Travel Information Service Disclaimer Notice:**

Every effort is made to post the latest weather information. However, occasions arise when access may be difficult. The prudent traveler depends on multiple sources of weather information for mission critical use. Before using information obtained from this server for any reason, special attention should be given to the date & time of the data and products being displayed. Hardware and infrastructure limitations prevent displaying real-time data. This server may not be available 24 hours a day, seven days a week. Timely delivery of data and products from this server through the Internet is not guaranteed.

This server maintains a current database of meteorological data supplied by WYDOT Roadway Information System sites. The data displayed is the most current data available from the system at the time of the system polling.

Use of Data and Products

 $\sqrt{40}$ 

The user assumes the entire risk related to its use of this data. WYDOT is providing this data "as is," and WYDOT disclaims any and all warranties, whether express or implied, including (without limitation) any implied warranties of merchantability or fitness for a narticular numnse In no event will WYDOT he liable

### Wyoming Travel Information Links

#### Information Links

<span id="page-12-0"></span>You can access links to other information sources, including a link to a colorblind version of the map, by clicking on the link icon.

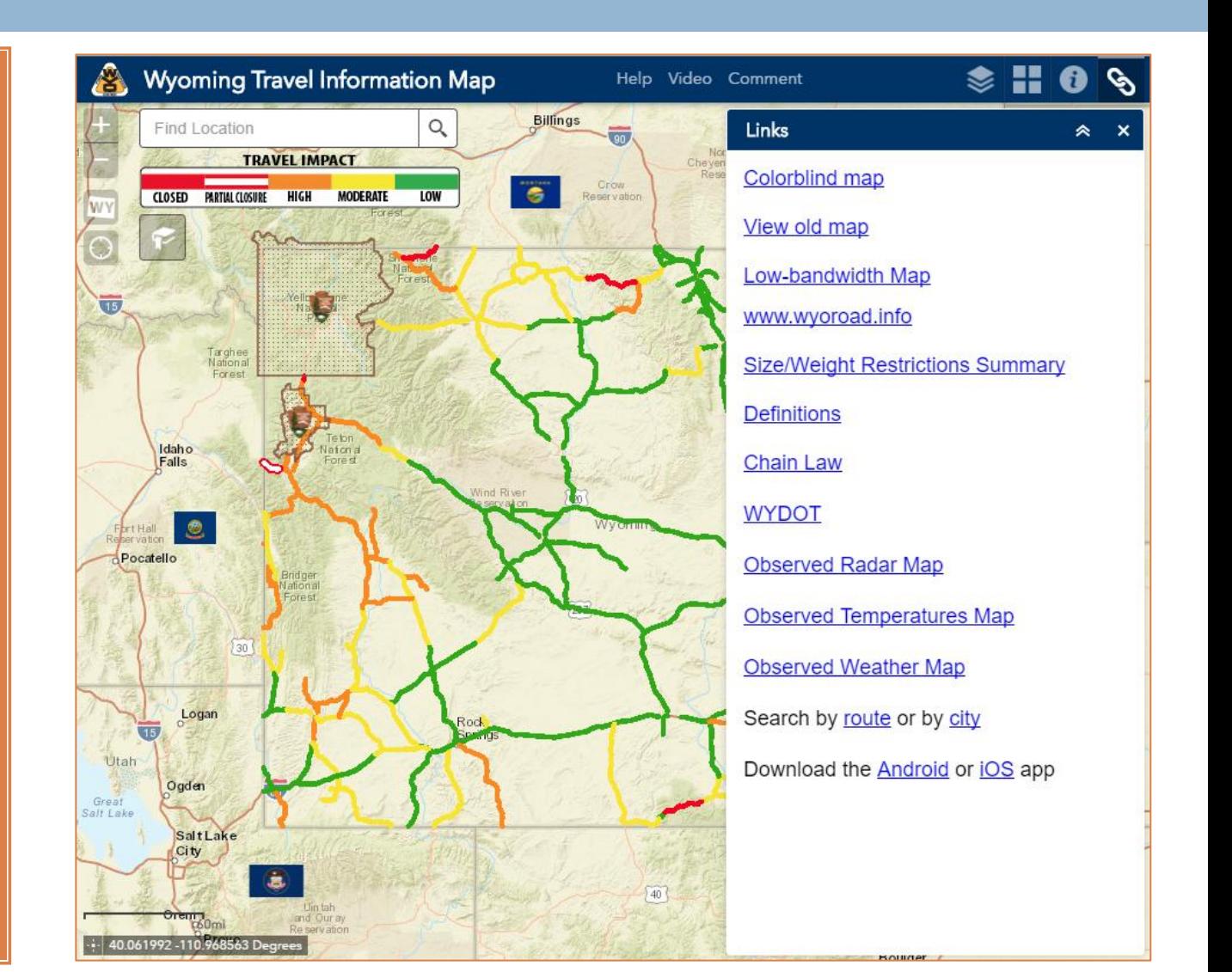

### Wyoming Travel Information Colorblind Mode

### **Colorblind** Mode

<span id="page-13-0"></span>The colorblind version of the map functions the same as the standard version of the map, but uses different, easier to distinguish colors to represent road conditions.

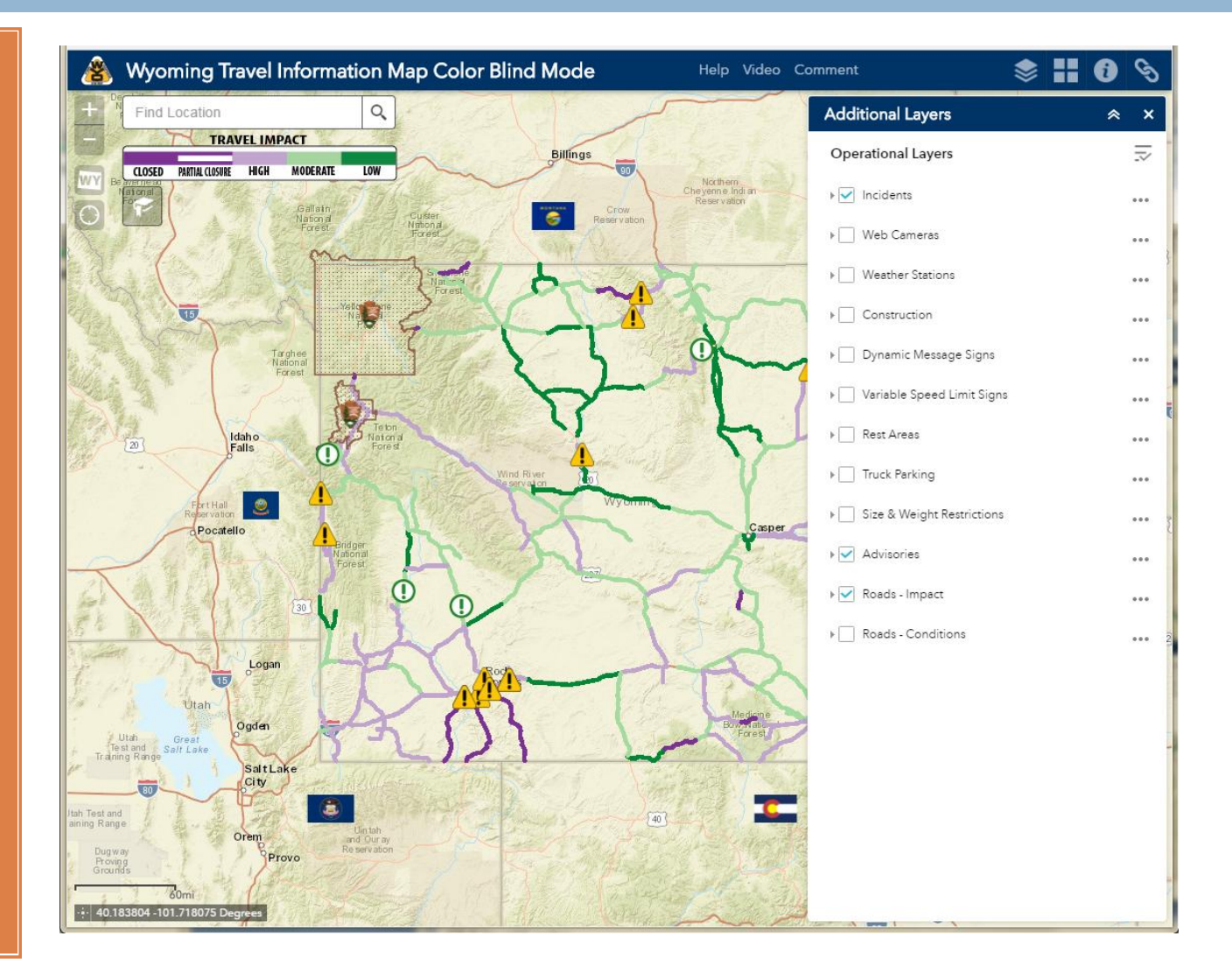